## **RANHHELD Remote**

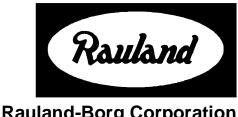

**Rauland-Borg Corporation** 

Issued: 07/08/98

Page 1 of 7

## **General**

TV Input: changes between baseband (video) and broadband (RF) inputs of the TV.

The red LED will flash whenever you push a button on the remote. If it does not flash, change the batteries

The **Set** button has no function **Power:** turns the TV on/off.

**CC:** activates closed captioning if the TV is equipped with this function

Local: changes between headend and local (in room) inputs for classroom viewing.

Menu: displays on-screen selections available to the classroom. Each selection may contain submenus.

**Volume:** changes the volume level of the TV.

**Frame:** use this button and the number buttons to go to a specific frame in the courseware.

Mute: mutes the TV audio

Search: use in conjunction with the menu button. Steps through the on-screen menu selections

Play: use to move forward in the selected courseware; also use for "up" mouse control

Stop: stops the courseware, also toggles the Vflop on and off

**Rewind:** rewinds and reverses playback of the courseware; also use for "left" mouse control. **Chapter:** use in conjunction with the number buttons to go to a specific chapter in the courseware

The **red button** has no function

Enter: Use in conjunction with other buttons to activate a selection.

Fast Forward: fast forwards the courseware; also use for "right" mouse control.

Clear: clears the last numeric command entered

**Pause:** pauses the courseware; also use for "down" mouse control **Display:** toggles the display mode of the selected courseware machine. **Step Forward:** moves the selected courseware forward a frame at a time.

**Lesson Plan Block:** for controlling a scheduled lesson plan **Audio:** changes the audio mode of a laser disc player

### **Classroom Control**

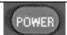

1. Press **Power** to toggle the classroom TV power. If the system requires login, log in using the classroom panel.

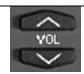

2. Press **Vol** to raise the volume up an increment at a time. Press **Vol** to lower the volume.

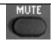

3. Press **Mute** to toggle the sound On/Off for the program that you are watching.

### **Select a Source**

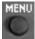

1. Press **Menu** to access the on-screen menu display.

2. The on-screen menu system displays choices that are available in the classroom. *Note:* Each menu item shown contains additional selections.

3. Use the **Search** keys to move the selection arrow. Press **Enter** to select. Once an item is selected, use these keys to switch to resources within that menu.

#### TV Menu

4. Select *TV* to view TV programs that are always available. Press **Enter** to view the program. Select *Menu* to return to the main menu.

### **Courseware Menu**

5. Select *Courseware* from the main menu to choose items you have reserved. Press **Enter** to view. Select *Menu* for the main menu.

### **Lesson Plan Menu**

6. Select Lesson
Plan from the main
menu to choose a
Lesson Plan you
have reserved. Select
Fwd to view. Select
Menu for the main
menu.

# Toggling a Computer Source or Input Device

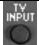

1. Push **TV Input** to cycle between TV monitor inputs (e.g., V1, V2, Ext. 1, Ext. 2). *Note*: You must have the appropriate scan conversion hardware to connect a computer source to the classroom monitor.

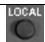

2. Push **Local** to switch between the media center (headend) video source and classroom video source.

### **LP Control**

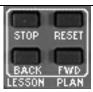

1. **Reset** resets a lesson plan to the first step. **Fwd** moves a lesson forward. **Back** moves a lesson plan back to the last user step. **Stop** pauses an LP.

### **VCR Control**

1. To start a tape press Play ( ). To halt a program momentarily, press Pause (II). To stop a program for more than one minute, press Stop (↑).

To rapidly move ahead, press Fast Forward ( ). To rapidly move back press Rewind ( ).

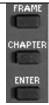

3. To time search, the VCR must be in the Stop or Play mode. Press Frame + <playing time to skip> (H:MM) + Enter. Press or to indicate direction. The tape plays after search.

## **Video Floppy Control**

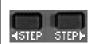

1. If after selecting a video floppy source the monitor shows no image, the machine may be off. To turn on, press **Stop** and wait 5-10 seconds.

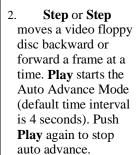

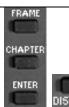

- 3. Frame + <Frame #> + Enter will move to a specific frame.
- 4. **Display** toggles the frame numbers display on the monitor.

### **CD-I Control**

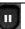

- 1. **Play** starts a program and is the equivalent of a mouse click. Use the
  - , , Play ( ), and Pause (II) keys to control the cursor and emulate the CD-I mouse or joystick.

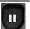

Play ( ) moves the cursor up.
 Pause (II) moves the cursor down.
 moves the cursor left.
 moves the cursor right. Press Play
 when prompted to make a
 selection.

### **Laser Disc Control**

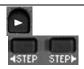

- 1. To start a disc press Play ( ). To halt, press Pause (II). To step forward or backward between frames press Step or Step . Note: do not press Stop to temporarily halt a laser disc.
- 2. Fast Forward ( ) or Rewind ( ) moves a CAV disc backwards or forward by frame. Holding either key down scans CLV discs.
- 3. On CAV discs,
  Chapter +
  <Chapter #> +
  Enter will move to a
  specific chapter.
  Frame + <Frame #>
  + Enter will move to
  a specific frame.

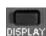

- 4. On CLV discs, press **Frame** + <**H:MM:SS**> + **Enter** to move to a specific time location on the disc. To start a program press **Play**.
- 5. To view the chapter or frame numbers (time on CLV discs) press **Display**. Repeat the procedure to toggle the display off.